# ISV51: Programmation sous R Structure de données

L3 GBI – Université d"Evry

semestre d'automne 2015

[http://julien.cremeriefamily.info/teachings\\_L3BI\\_ISV51.html](http://julien.cremeriefamily.info/teachings_L3BI_ISV51.html)

aharataire de nthémntinue Modélisation ď <sup>É</sup>vrv

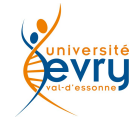

1

[Variables et types élémentaires](#page-2-0)

**[Vecteurs](#page-14-0)** 

**[Facteurs](#page-67-0)** 

[Matrices \(et tableaux\)](#page-87-0)

[Listes](#page-113-0)

#### <span id="page-2-0"></span>[Variables et types élémentaires](#page-2-0)

[Définition](#page-3-0) [Manipulation](#page-8-0)

**[Vecteurs](#page-14-0)** 

[Facteurs](#page-67-0)

[Matrices \(et tableaux\)](#page-87-0)

[Listes](#page-113-0)

#### <span id="page-3-0"></span>[Variables et types élémentaires](#page-2-0) [Définition](#page-3-0) [Manipulation](#page-8-0)

**[Vecteurs](#page-14-0)** 

[Facteurs](#page-67-0)

[Matrices \(et tableaux\)](#page-87-0)

[Listes](#page-113-0)

### Déclaration d'une variable

En R, affecter une variable revient à la déclarer.

Définition (affectation)

Opération consistant à attribuer une valeur à une variable.

Plusieurs choix possibles

■ l'opérateur usuel est '<-' (signe inférieur suivi de moins)

```
jo <- "l'indien"
jo
## [1] "l'indien"
```
#### $\blacktriangleright$  l'opérateur  $\cdot = \cdot$  peut être utilisé

```
nb.max.d.annees.pour.faire.une.these = 3
nb.max.d.annees.pour.faire.une.these
## [1] 3
```
 $\triangleright$  la commande assign (d'où l'anglicisme assignation)

```
assign("x", -pi)
x
\# \# \left[ 11 \right] -3.141593
```
### Les principaux type et modes

#### Types et modes

Pour une variable élémentaire (atomique), on a principalement

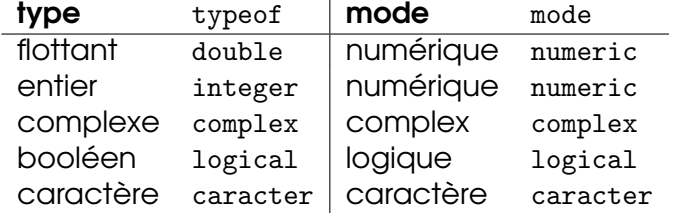

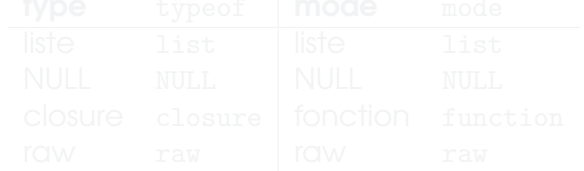

## Les principaux type et modes

#### Types et modes

Pour une variable élémentaire (atomique), on a principalement

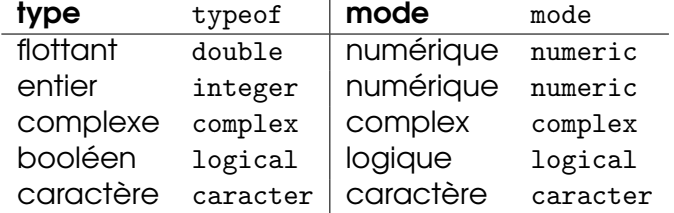

### Types et modes II

D'autres types sont possible pour des objets plus complexes

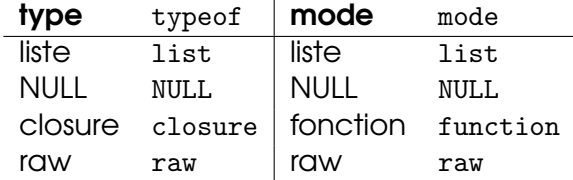

### Valeurs spéciales, réservées par R

- $\triangleright$  TRUE/FALSE, indicateurs logiques
- $\triangleright$  NA, valeurs manquantes, de type logical
- ▶ NaN, résultat numérique aberrant, de type double
- Inf et -Inf, plus et moins  $\infty$ , de type double
- ► NULL, l'objet nul, de type NULL

```
c(4, 2, NA, 5)## [1] 4 2 NA 5
0/0
## [1] NaN
1/0
## [1] Inf
names(1)
## NULL 7
```
#### <span id="page-8-0"></span>[Variables et types élémentaires](#page-2-0) [Définition](#page-3-0) [Manipulation](#page-8-0)

**[Vecteurs](#page-14-0)** 

[Facteurs](#page-67-0)

[Matrices \(et tableaux\)](#page-87-0)

[Listes](#page-113-0)

### Variable atomique numérique

Opérateurs arithmétiques élémentaires '+','-','/','\*'

x <- pi 2\*x ## [1] 6.283185 mode(x) ## [1] "numeric" typeof(x) ## [1] "double"

ainsi que ^,%%,%/%,abs,log,exp,log10,sqrt,cos,tan,sin

### Variable atomique logique

Opérateurs logiques élémentaires '&','|','!','xor'

```
x \leq TRUE; y \leq TRUSEx | y
## [1] TRUE
mode(x)
## [1] "logical"
typeof(x)
## [1] "logical"
```
### Chaîne de caractères

Opérations élémentaires : 'paste','substr','sub' et bien d'autres

```
x \leftarrow "allo"; y \leftarrow "non mais"
paste(y,x)
## [1] "non mais allo"
substr(y,5,8)## [1] "mais"
```
### Tester le type d'une variable

#### Les fonctions de format is.xx permet de tester le type d'une variable

```
is.numeric(pi)
## [1] TRUE
is.logical("chaîne")
## [1] FALSE
is.character("")
## [1] TRUE
is.integer(1) ## étonnant ?
## [1] FALSE
is.null(NULL)
## [1] TRUE
```
### Convertir une variable

#### La fonction générique as et ses dérivées le permet

```
is.integer(as.integer(1))
```
## [1] TRUE

as(TRUE, "numeric")

## [1] 1

as.character(pi)

```
## [1] "3.14159265358979"
```
#### On peut aussi forcer le type !

```
x \leftarrow 2*pi; mode(x) \leftarrow "character"; x
## [1] "6.28318530717958"
x \leftarrow 2*pi; mode(x) \leftarrow "logical"; x
```
#### <span id="page-14-0"></span>[Variables et types élémentaires](#page-2-0)

#### **[Vecteurs](#page-14-0)**

[Définition](#page-15-0) [Opérations élémentaires](#page-21-0) [Génération de vecteurs](#page-39-0) **[Manipulation](#page-48-0)** [Représentation graphique minimal](#page-62-0)

**[Facteurs](#page-67-0)** 

[Matrices \(et tableaux\)](#page-87-0)

#### [Listes](#page-113-0)

#### <span id="page-15-0"></span>[Variables et types élémentaires](#page-2-0)

#### **[Vecteurs](#page-14-0)** [Définition](#page-15-0)

[Opérations élémentaires](#page-21-0) [Génération de vecteurs](#page-39-0) **[Manipulation](#page-48-0)** [Représentation graphique minimal](#page-62-0)

**[Facteurs](#page-67-0)** 

[Matrices \(et tableaux\)](#page-87-0)

#### [Listes](#page-113-0)

### Vecteurs : définition

#### Propriétés

- $\triangleright$  objet le plus élémentaire sous R,
- $\triangleright$  collection d'entités de même nature,
- $\triangleright$  mode défini par la nature des entités qui le composent.

### Création par initialisation I

Avec les fonctions issus des types :

```
integer(5)
## [1] 0 0 0 0 0
double(5)
## [1] 0 0 0 0 0
character(5)
## [1] "" "" "" "" ""
logical(5)
## [1] FALSE FALSE FALSE FALSE FALSE
```
17

### Création par initialisation II

Avec la commande vector, trop souvent oubliée

```
v <- vector(mode="numeric", 3); v
## [1] 0 0 0
v <- vector(mode="logical", 4); v
## [1] FALSE FALSE FALSE FALSE
v <- vector(mode="character", 5); v
## [1] "" "" "" "" ""
```
## Création par concaténation I

En « combinant » des éléments de même type à l'aide de la fonction c()

1. Numérique

```
x1 \leftarrow c(-1, 23, 98.7)mode(x1)
```
## [1] "numeric"

2. Caractère

```
y1 <- c("Pomme","Flore","Alexandre")
mode(y1)
## [1] "character"
```
#### 3. Logique

```
z1 <- c(FALSE,TRUE,FALSE,TRUE,TRUE)
z2 \leftarrow c(T,F,F)mode(z2)
## [1] "logical"
```
## Création par concaténation II

#### Attention : un seul mode possible. . .

c(TRUE,"bonjour", 2) ## [1] "TRUE" "bonjour" "2" mais

"bonjour"

## [1] "bonjour"

#### <span id="page-21-0"></span>[Variables et types élémentaires](#page-2-0)

#### **[Vecteurs](#page-14-0)** [Définition](#page-15-0) [Opérations élémentaires](#page-21-0) [Génération de vecteurs](#page-39-0) **[Manipulation](#page-48-0)** [Représentation graphique minimal](#page-62-0)

**[Facteurs](#page-67-0)** 

[Matrices \(et tableaux\)](#page-87-0)

[Listes](#page-113-0)

#### Opérations arithmétiques I s'effectuent terme-à-terme

Soient x,y de mode numeric tels que

 $x < -c(1, 2, -3, -4)$  $y < -c(-5, -6, 9, 0)$ 

'+' addition des éléments de deux vecteurs

```
x+y
## [1] -4 -4 6 -4
```
'-' soustraction des éléments de deux vecteurs

 $x-y$  $\#$   $\#$   $\begin{bmatrix} 1 \end{bmatrix}$  6 8 -12 -4

'\*' multiplication des éléments de deux vecteurs

x\*y ## [1] -5 -12 -27 0

#### Opérations arithmétiques II s'effectuent terme-à-terme

 $'$ /' division des éléments de deux vecteurs

```
x/y
       ## [1] -0.2000000 -0.3333333 -0.33333333 - -Inf
 '%%' division entière
       abs(x) %% abs(y)## [1] 1 2 3 NaN
'%/%' reste de la division entière
       abs(y) \frac{1}{2} abs(x)
```
## [1] 5 3 3 0

### Le « recyclage » des éléments du vecteur

Lors d'une opération entre vecteurs, les vecteurs trop courts sont ajustés pour atteindre la taille du plus grand vecteur en recyclant les données.

Exemple

```
x \leftarrow c(10,100,1000)y \leftarrow c(1,2)x+10
## [1] 20 110 1010
2*x + v - 1## Warning in 2 * x + y: la taille d'un objet plus long n'est pas multiple de
la taille d'un objet plus court
## [1] 20 201 2000
```
 $\rightsquigarrow$  souvent pratique mais attention aux effets de bords !

## Opérateurs mathématiques I

#### Fonctions numériques élémentaires

floor,ceiling,round.

### Opérateurs mathématiques II

```
x < -c(1, 2, -3, -4); y < -c(-5, -6, 9, 0)x/y
\# \# \left[ 1 -0.2000000 -0.3333333 -0.33333333floor(x/y)
## [1] -1 -1 -1 -Inf
ceiling(x/y)
## [1] 0 0 0 -Inf
round(x/y, 3)\# \# \left[ 1] -0.200 -0.333 -0.333 \quad \text{Inf}
```
### Opérateurs mathématiques III

#### Fonctions arithmétiques élémentaires

^,%%,%/%,abs,log,exp,log10,sqrt,cos,tan,sin. . . s'appliquent toutes terme-à-terme.

```
log10(c(10,100,1000))
## [1] 1 2 3
cos(c(pi/2,pi))<sup>2</sup> + sin(c(pi/2,pi))<sup>2</sup>
## [1] 1 1
```
### Opérateurs mathématiques IV

#### Fonctions caractérisant un vecteur

prod, sum, max, min, range, which.min, which.max, length

```
x \leftarrow c(-8, 1.5, 3)max(x)## [1] 3
min(x)## [1] -8length(x)
## [1] 3
```
### Opérateurs mathématiques V

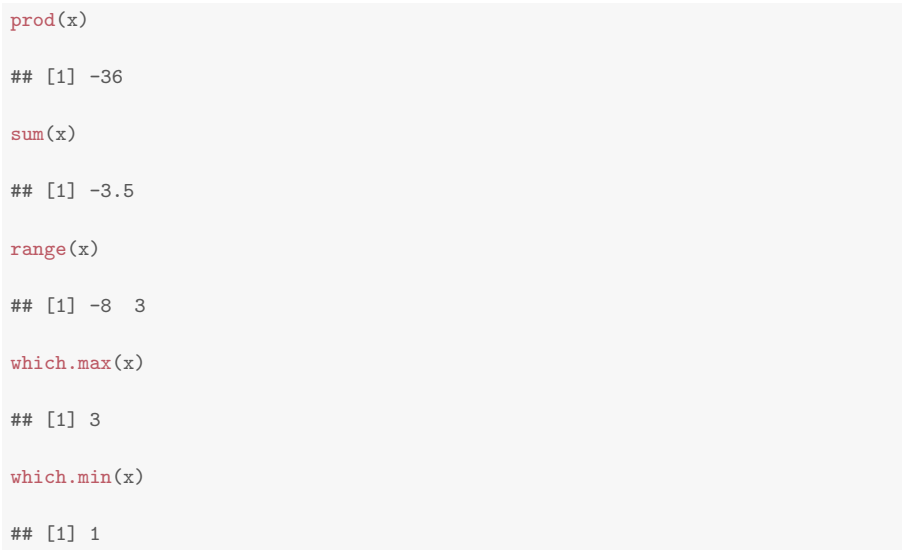

### Opérateurs mathématiques VI

#### Pour le minimum / maximum terme-à-terme

pmin,pmax.

```
x < -c(1, 2, -3, -4); y < -c(-5, -6, 9, 0)pmin(x,y)## [1] -5 -6 -3 -4
pmax(x,y)
## [1] 1 2 9 0
```
### Opérateurs mathématiques VII

#### Fonctions appliquées le long du vecteur

cumsum, cumprod, cummin, cummax

### Opérateurs mathématiques VIII

```
x \leftarrow c(-2, 1, -3, 2)cumprod(x)
## [1] -2 -2 6 12
cumsum(x)
## [1] -2 -1 -4 -2
cummax(x)## [1] -2 1 1 2
cummin(x)## [1] -2 -2 -3 -3
```
### Opérateurs mathématiques IX

#### La fonction tabulate

tabulate compte le nombre d'occurence de chaque entier dans un vecteur d'entiers

```
x \leftarrow c(2,1,1,2, 5)tabulate(x)
## [1] 2 2 0 0 1
tabulate(x,nbin=4)
## [1] 2 2 0 0
tabulate(x,nbin=10)
## [1] 2 2 0 0 1 0 0 0 0 0
```
### Opérateurs ensemblistes I

#### Fonctionnent pour tous les modes

unique,intersect,union,setdiff,setequal,is.element

```
unique(c("banane","citron","banane"))
```

```
## [1] "banane" "citron"
```

```
intersect(c("banane","citron"),c("orange","banane"))
```
## [1] "banane"

```
union(c("banane","citron"),c("orange","banane"))
```

```
## [1] "banane" "citron" "orange"
```

```
setequal(c("banane","citron"),c("orange","banane"))
```
## [1] FALSE

### Opérateurs ensemblistes II

```
is.element(1,sample(c(1,2,3),2))## [1] TRUE
setdiff(c("banane","citron"),c("banane"))
## [1] "citron"
setdiff(c("banane"),c("banane","citron"))
## character(0)
```
## Faire une recherche dans un vecteur

Fonctionnent pour tous les modes

match,%in% (voir aussi pmatch. . .)

```
x \leftarrow rep(1:5,2); y \leftarrow c(3,5,1)y %in% x
```
## [1] TRUE TRUE TRUE

x %in% y

## [1] TRUE FALSE TRUE FALSE TRUE TRUE FALSE TRUE FALSE TRUE  $match(x,y)$ 

## [1] 3 NA 1 NA 2 3 NA 1 NA 2

 $match(y, x)$ 

## [1] 3 5 1

## Tester le mode / les éléments d'un vecteur

## Fonctionnent pour tous les modes

is.xx,is.NA,is.infinite,all.equal,anyNA . . .

```
all.equal(c(1,12,3),c(1,12,3))
## [1] TRUE
anyNA(c(1,NA,3.5))## [1] TRUE
is.numeric("allo?")
## [1] FALSE
lis.infinite(c(-Inf.12.5.7))## [1] FALSE TRUE TRUE
```
# Nommer les élément d'un vecteur

La fonction names permet d'accéder ou d'attribuer des noms aux éléments d'un vecteur.

```
x \leftarrow c(1,2,3)names(x) \leftarrow c("one", "two", "three")names(x)
```
## [1] "one" "two" "three"

La fonction setNames permet de créer directement un vecteur en nommant les éléments.

```
x \leq-setNames(c(1,2,3),c("one", "two", "three"))x
## one two three
## 1 2 3
```
#### names confère un attribut à un objet vecteur

attributes(x) ## \$names ## [1] "one" "two" "three"

# <span id="page-39-0"></span>Plan

## [Variables et types élémentaires](#page-2-0)

**[Vecteurs](#page-14-0)** [Définition](#page-15-0) [Opérations élémentaires](#page-21-0) [Génération de vecteurs](#page-39-0) [Manipulation](#page-48-0) [Représentation graphique minimal](#page-62-0)

**[Facteurs](#page-67-0)** 

[Matrices \(et tableaux\)](#page-87-0)

[Listes](#page-113-0)

[Tableau de données](#page-125-0)

# L'opérateur ': '

Génère une séquence de mode numeric par pas de un depuis le nombre from jusqu'à to (si possible).

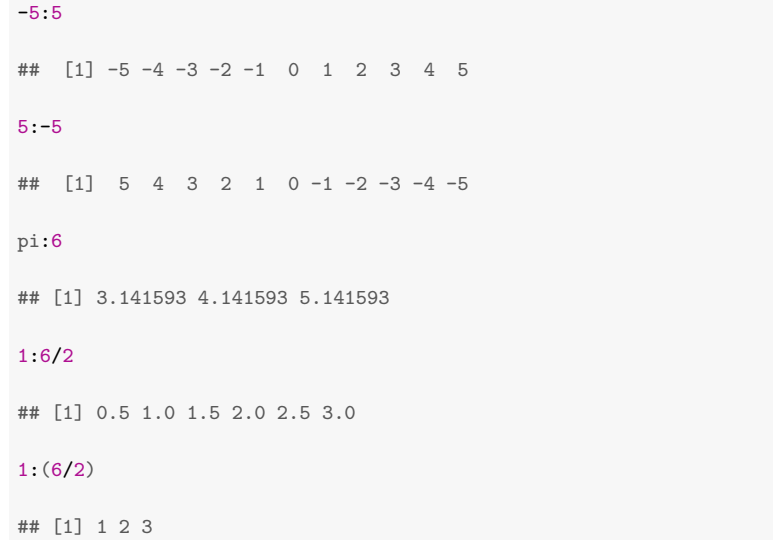

## La commande seq

Génère une séquence de mode numeric

Plusieurs schémas possibles

- $\blacktriangleright$  seq(from, to)
- $\blacktriangleright$  seq(from, to, by=)
- $\blacktriangleright$  seq(from, to, length.out=)

seq(1,10) ## [1] 1 2 3 4 5 6 7 8 9 10 seq(2,10,by=2) ## [1] 2 4 6 8 10 seq(2,10,length.out=6)  $\begin{bmatrix} 11 & 2.0 & 3.6 & 5.2 & 6.8 & 8.4 & 10.0 \end{bmatrix}$ 

# Dérivées de seq

## Quelques variantes

- $\blacktriangleright$  seq\_along
- $\blacktriangleright$  seq\_len
- $\triangleright$  seq.int(from, to, length.out=)

```
seq_len(7)
## [1] 1 2 3 4 5 6 7
seq.int(4,13,len=10)
## [1] 4 5 6 7 8 9 10 11 12 13
seq_along(5:10)
## [1] 1 2 3 4 5 6
```
## La commande rep

#### Fonctionne pour tous les modes

- $\triangleright$  rep(x, times), où times peut être un vecteur,
- rep(x,each).
- rep(x,length).

 $rep(1,3)$ 

## [1] 1 1 1

```
rep(c("A", "B", "C"), c(3,2,4))
```
## [1] "A" "A" "A" "B" "B" "C" "C" "C" "C"

```
rep(c(TRUE,FALSE), each=2)
```
## [1] TRUE TRUE FALSE FALSE

```
rep(c(TRUE,FALSE), length=5)
```
## [1] TRUE FALSE TRUE FALSE TRUE

# Dérivées de rep

## Quelques variantes

Plus simples, plus rapides, mais oublie les attributs du vecteur

- rep.int $(x, times)$ ,
- rep\_len $(x,$ length\_out).

```
x <- setNames(rep("Mercy",3), c("one","two","three"))
rep(x, c(1, 2, 3))
```
## one two two three three three ## "Mercy" "Mercy" "Mercy" "Mercy" "Mercy" "Mercy"

```
rep.int(x, c(1, 2, 3))
```
## [1] "Mercy" "Mercy" "Mercy" "Mercy" "Mercy" "Mercy"

```
rep\_len(x,7)
```
## [1] "Mercy" "Mercy" "Mercy" "Mercy" "Mercy" "Mercy" "Mercy"

# Génération de vecteurs logiques

Obtenus par conditions avec

- I les opérateurs logiques '<', '<=', '>', '>=', '==' '!='
- $\blacktriangleright$  le ET, le OU, NON, OU exclusif : '&' (intersection), '|' (union), '!' (négation), xor.

```
note1 <- c(8,9,14,3,17.5,11)
note2 <- c("C","B","A","B","E","B")
admis <- (note1 >= 10) & (note2 == "A" | note2 == "B")
mention \leftarrow (note1 >= 15) & (note2 == "A")
admis
## [1] FALSE FALSE TRUE FALSE FALSE TRUE
sum(admis)
## [1] 2
sum(mention)
## [1] 0 45
```
# Par concaténation

## Avec  $(c()')$

L'opérateur 'c()' peut s'appliquer à n'importe quoi pourvu que l'on concatène des vecteurs de même type.

```
c( c(1,2), c(3,4) )## [1] 1 2 3 4
round(c(\text{seq}(-pi,pi,len=4),rep(c(1:3),each=2),0),2)## [1] -3.14 -1.05 1.05 3.14 1.00 1.00 2.00 2.00 3.00 3.00 0.00
```
#### Remarque

Dans le second exemple, les entiers composants c(1:3) ont été forcés au typage flottant.

# Par concaténation II

### Avec paste

Concaténation de chaînes de caractères. Convertit en caractères les éléments passés en argument avant toute opération.

```
paste("R","c'est","bien")
## [1] "R c'est bien"
paste(2:4,"ieme")
## [1] "2 ieme" "3 ieme" "4 ieme"
paste("A",1:5, sep="")
## [1] "A1" "A2" "A3" "A4" "A5"
paste("A",1:5, sep="",collapse="")
```
## [1] "A1A2A3A4A5"

# <span id="page-48-0"></span>Plan

## [Variables et types élémentaires](#page-2-0)

### **[Vecteurs](#page-14-0)**

[Définition](#page-15-0) [Opérations élémentaires](#page-21-0) [Génération de vecteurs](#page-39-0) [Manipulation](#page-48-0) [Représentation graphique minimal](#page-62-0)

**[Facteurs](#page-67-0)** 

[Matrices \(et tableaux\)](#page-87-0)

#### [Listes](#page-113-0)

[Tableau de données](#page-125-0)

- **In Permet la sélection d'un sous-ensemble du vecteur x.**
- Permet également d'affecter de nouvelles valeurs.
- $\blacktriangleright$  Le sous-ensemble est spécifié entre crochets x [subset].

- 
- 
- 
- 

## Principe

- **In Permet la sélection d'un sous-ensemble du vecteur x.**
- ► Permet également d'affecter de nouvelles valeurs.
- $\blacktriangleright$  Le sous-ensemble est spécifié entre crochets x [subset].

L'objet subset peut prendre 4 types différents :

- 1. un vecteur logique, qui doit être de la même taille que le vecteur x ;
- 
- 
- 

- **Permet la sélection d'un sous-ensemble du vecteur x.**
- ► Permet également d'affecter de nouvelles valeurs.
- $\blacktriangleright$  Le sous-ensemble est spécifié entre crochets x [subset].
- L'objet subset peut prendre 4 types différents :
	- 1. un vecteur logique, qui doit être de la même taille que le vecteur x ;
	- 2. un vecteur numérique aux composantes positives, qui spécifie les valeurs à inclure ;
	-
	-

- **In Permet la sélection d'un sous-ensemble du vecteur x.**
- ► Permet également d'affecter de nouvelles valeurs.
- $\triangleright$  Le sous-ensemble est spécifié entre crochets x [subset].
- L'objet subset peut prendre 4 types différents :
	- 1. un vecteur logique, qui doit être de la même taille que le vecteur x ;
	- 2. un vecteur numérique aux composantes positives, qui spécifie les valeurs à inclure ;
	- 3. un vecteur numérique aux composantes négatives, qui spécifie les valeurs à exclure ;
	-

- **In Permet la sélection d'un sous-ensemble du vecteur x.**
- ► Permet également d'affecter de nouvelles valeurs.
- $\triangleright$  Le sous-ensemble est spécifié entre crochets x [subset].
- L'objet subset peut prendre 4 types différents :
	- 1. un vecteur logique, qui doit être de la même taille que le vecteur x ;
	- 2. un vecteur numérique aux composantes positives, qui spécifie les valeurs à inclure ;
	- 3. un vecteur numérique aux composantes négatives, qui spécifie les valeurs à exclure ;
	- 4. un vecteur de chaînes de caractères, qui spécifie les noms des éléments de x à conserver.

## Indexation des vecteurs : exemples I

#### Vecteurs logiques

```
x \leftarrow c(3, 6, -2, 9, MA, \sin(-pi/6))x[x > 0]## [1] 3 6 9 NA
x[!is.na(x)]
## [1] 3.0 6.0 -2.0 9.0 -0.5
x[!is.na(x) & x>0]
## [1] 3 6 9
x[x \leq \text{mean}(x,na.\text{rm=TRUE})]## [1] 3.0 -2.0 NA -0.5
```
## Indexation des vecteurs : exemples II

Vecteurs aux composantes positives ou négatives

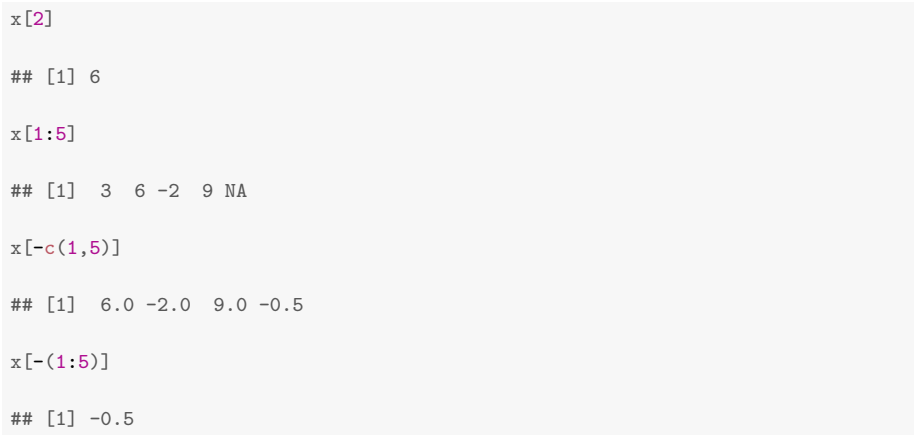

## Indexation des vecteurs : exemples III

#### Vecteurs de chaînes de caractères

```
names(x) <- c("var1","var2","var3","var4","var5","var6")
x
## var1 var2 var3 var4 var5 var6
## 3.0 6.0 -2.0 9.0 NA -0.5
x[c("var1","var3")]
## var1 var3
## 3 -2
```
# Autres commandes d'indexation et de sélection

## 1. Classer

- <sup>I</sup> sort renvoie le vecteur classé par ordre croissant ou décroissant,
- order renvoie les indices d'ordre des éléments par ordre croissant ou décroissant,

# Autres commandes d'indexation et de sélection

## 1. Classer

- <sup>I</sup> sort renvoie le vecteur classé par ordre croissant ou décroissant,
- order renvoie les indices d'ordre des éléments par ordre croissant ou décroissant,

## 2. Extraire

 $\triangleright$  which renvoie les indices de x vérifiant une condition :

# Autres commandes d'indexation et de sélection

## 1. Classer

- <sup>I</sup> sort renvoie le vecteur classé par ordre croissant ou décroissant,
- $\blacktriangleright$  order renvoie les indices d'ordre des éléments par ordre croissant ou décroissant,

## 2. Extraire

 $\triangleright$  which renvoie les indices de x vérifiant une condition :

## 3. Échantillonner

 $\triangleright$  sample échantillonne aléatoirement dans un vecteur x, avec ou sans remise.

## Exemples

 $x \le -5.5$  $y \leftarrow$  sample $(x)$ sort(y) ## [1] -5 -4 -3 -2 -1 0 1 2 3 4 5 order(y) ## [1] 2 10 8 6 11 5 3 4 9 7 1 y[order(y)] ## [1] -5 -4 -3 -2 -1 0 1 2 3 4 5 y[order(y,decreasing=TRUE)] ## [1] 5 4 3 2 1 0 -1 -2 -3 -4 -5 which(sample $(x,4) > 0$ ) ## [1] 3 4

# Fonctions statistiques élémentaire

moyenne, médiance variance, écart-type :

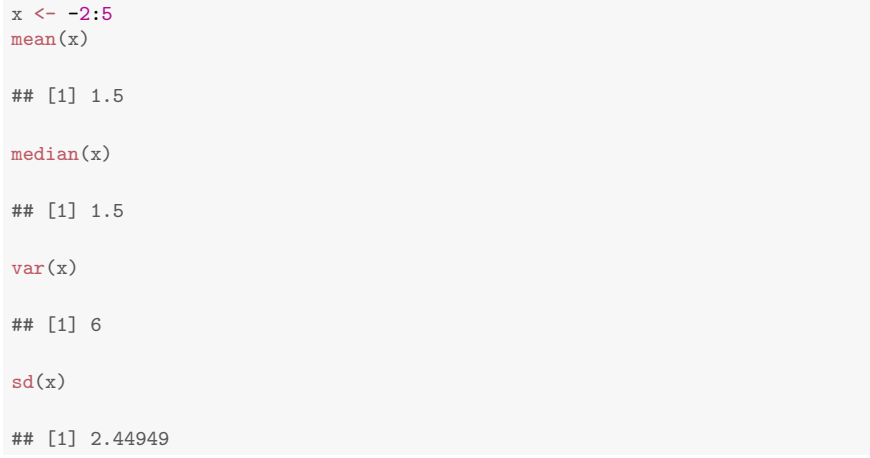

# <span id="page-62-0"></span>Plan

[Variables et types élémentaires](#page-2-0)

#### **[Vecteurs](#page-14-0)**

[Définition](#page-15-0) [Opérations élémentaires](#page-21-0) [Génération de vecteurs](#page-39-0) **[Manipulation](#page-48-0)** [Représentation graphique minimal](#page-62-0)

**[Facteurs](#page-67-0)** 

[Matrices \(et tableaux\)](#page-87-0)

[Listes](#page-113-0)

[Tableau de données](#page-125-0)

## la fonction barplot

 $x < -c(3,7,1)$ barplot(x)

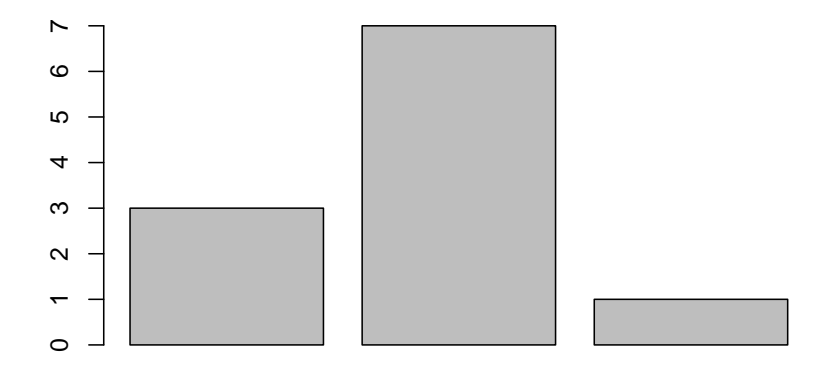

## la fonction barplot II De l'utilité des attributs et du typage

```
x \leq-setNames(c(3,7,1),c("one", "two", "three"))barplot(x)
```
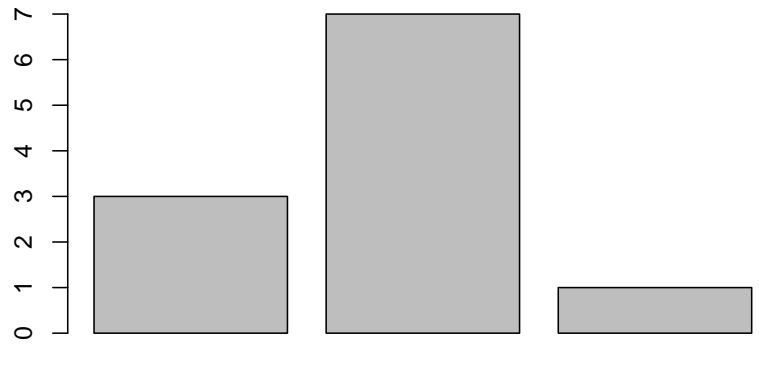

# la fonction plot

x <- sample(1:100) plot(x, type="h")

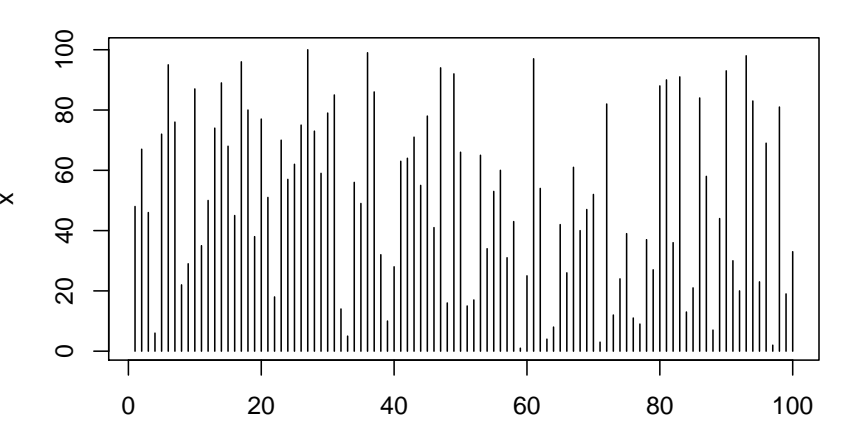

Index

# la fonction plot II

x <- seq(-pi,pi,len=100)  $plot(x, sin(x))$ 

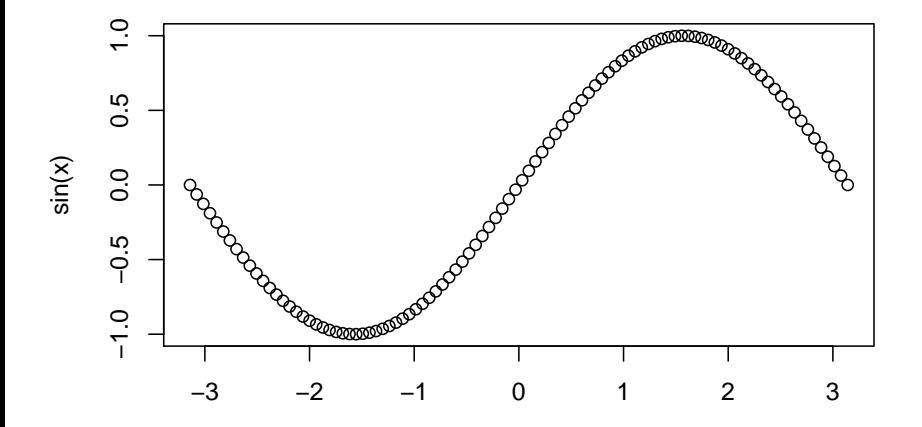

x

<span id="page-67-0"></span>Plan

[Variables et types élémentaires](#page-2-0)

**[Vecteurs](#page-14-0)** 

#### **[Facteurs](#page-67-0)**

[Définition](#page-68-0) **[Manipulation](#page-74-0)** [Utilisation](#page-78-0) [Représentation graphique minimal](#page-84-0)

[Matrices \(et tableaux\)](#page-87-0)

[Listes](#page-113-0)

[Tableau de données](#page-125-0)

<span id="page-68-0"></span>Plan

[Variables et types élémentaires](#page-2-0)

**[Vecteurs](#page-14-0)** 

**[Facteurs](#page-67-0)** [Définition](#page-68-0) **[Manipulation](#page-74-0)** [Utilisation](#page-78-0) [Représentation graphique minimal](#page-84-0)

[Matrices \(et tableaux\)](#page-87-0)

[Listes](#page-113-0)

[Tableau de données](#page-125-0)

# Définition

## Définition

Un facteur est un vecteur de variables catégorielles. Les niveaux du facteur peuvent être ordonnés ou pas.

# Définition

## Définition

Un facteur est un vecteur de variables catégorielles. Les niveaux du facteur peuvent être ordonnés ou pas.

## Utilisation

les facteurs s'utilisent pour catégoriser les données d'un vecteur (ce qui s'avère très utile pour la gestion des variables qualitatives).

# Définition

## Définition

Un facteur est un vecteur de variables catégorielles. Les niveaux du facteur peuvent être ordonnés ou pas.

### Utilisation

les facteurs s'utilisent pour catégoriser les données d'un vecteur (ce qui s'avère très utile pour la gestion des variables qualitatives).

 un facteur est souvent associé à d'autres vecteurs pour en définir une partition.
### Création

#### Création : la fonction factor

```
x \leftarrow sample(1:3,10, replace=TRUE)
factor(x)## [1] 3 2 1 3 3 2 3 1 1 2
## Levels: 1 2 3
as.factor(x)## [1] 3 2 1 3 3 2 3 1 1 2
## Levels: 1 2 3
factor(x,levels=1:5)
## [1] 3 2 1 3 3 2 3 1 1 2
## Levels: 1 2 3 4 5
factor(x,levels=1:5, ordered=TRUE)
## [1] 3 2 1 3 3 2 3 1 1 2
## Levels: 1 < 2 < 3 < 4 < 5 64
```
### Le type d'objet facteur

Un facteur est en fait un vecteur d'entier muni d'un attribut levels :

```
x
## [1] 3 2 1 3 3 2 3 1 1 2
fx \leftarrow factor(x)attributes(fx)
## $levels
## [1] "1" "2" "3"
##
## $class
## [1] "factor"
as.numeric(fx)
## [1] 3 2 1 3 3 2 3 1 1 2
```
<span id="page-74-0"></span>[Variables et types élémentaires](#page-2-0)

**[Vecteurs](#page-14-0)** 

#### **[Facteurs](#page-67-0)** [Définition](#page-68-0) [Manipulation](#page-74-0)

[Utilisation](#page-78-0) [Représentation graphique minimal](#page-84-0)

[Matrices \(et tableaux\)](#page-87-0)

[Listes](#page-113-0)

### Accès/affectation des attributs I

#### Gestion : nlevels,levels,table

```
levels <- c("MdC","thésard","CR")
data <- sample(levels,15,replace=TRUE)
fx <- factor(data)
nlevels(fx)
```
## [1] 3

levels(fx)

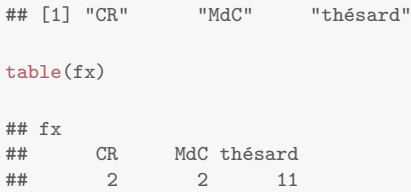

### Accès/affectation des attributs II

```
levels(fx) \leftarrow c("Dr", "CR", "MdC", "thésards")nlevels(fx)
## [1] 4
levels(fx)
## [1] "Dr" "CR" "MdC" "thésards"
table(fx)
## fx
## Dr CR MdC thésards<br>## 2 2 11 0
## 2 2 11 0
is.ordered(fx)
## [1] FALSE
```
### Accès/affectation des attributs III

```
fx <- factor(data, levels=c("thésard","MdC","CR","Dr"), ordered=TRUE)
nlevels(fx)
```
## [1] 4

levels(fx)

## [1] "thésard" "MdC" "CR" "Dr" table(fx) ## fx

 $##$  thésard MdC CR Dr ## 11 2

is.ordered(fx)

## [1] TRUE

<span id="page-78-0"></span>[Variables et types élémentaires](#page-2-0)

**[Vecteurs](#page-14-0)** 

# **[Facteurs](#page-67-0)**

[Définition](#page-68-0) **[Manipulation](#page-74-0)** [Utilisation](#page-78-0) [Représentation graphique minimal](#page-84-0)

[Matrices \(et tableaux\)](#page-87-0)

[Listes](#page-113-0)

Facteur associé à un vecteur

Permet de manipuler un vecteur conditionnellement à un facteur

Données

Dans le laboratoire, chacun me donne son âge et son grade <sup>1</sup>

age <- c(25,35,32,27,32,40,26,25,26,28,30,NA,36,30,30) grd <- c("thd","CR","MdC","thd","thd","MdC","MdC","thd","thd","MdC","CR","MdC","CR","thd","thd")

Question : nombre d'individus par catégorie ?

table(grd)

## grd ## CR MdC thd ## 3 5 7

1. sauf un qui refuse :'(

# La fonction split

#### Découpe un vecteur selon les valeurs d'un facteur

split(age,grd) ## \$CR ## [1] 35 30 36 ## ## \$MdC ## [1] 32 40 26 28 NA ## ## \$thd ## [1] 25 27 32 25 26 30 30

# La fonction tapply

#### Utilisation

Applique une fonction sur un vecteur partitionné en groupes. Généralise l'exemple de la fonction split, en appliquant n'importe quelle fonction au résultat obtenu

#### Question : âge moyen / écart-type par catégorie ?

tapply(age,grd,mean,na.rm=TRUE)

## CR MdC thd ## 33.66667 31.50000 27.85714

tapply(age,grd,sd,na.rm=TRUE)

## CR MdC thd ## 3.214550 6.191392 2.794553

### La fonction rowsum

Équivalent de tapply,index,sum amis en beaucoup plus rapide

tapply(age,grd,sum,na.rm=TRUE)

## CR MdC thd ## 101 126 195

rowsum(age,grd,na.rm=TRUE)

## [,1] ## CR 101 ## MdC 126 ## thd 195

# La fonction cut

#### Découpe un vecteur selon des ruptures et les distribue par intervalle

cut(2:8,c(0,5,10))  $\#$  [1] (0,5] (0,5] (0,5] (0,5] (5,10] (5,10] (5,10] ## Levels: (0,5] (5,10]

<span id="page-84-0"></span>[Variables et types élémentaires](#page-2-0)

**[Vecteurs](#page-14-0)** 

#### **[Facteurs](#page-67-0)**

[Définition](#page-68-0) **[Manipulation](#page-74-0)** [Utilisation](#page-78-0) [Représentation graphique minimal](#page-84-0)

[Matrices \(et tableaux\)](#page-87-0)

[Listes](#page-113-0)

# la fonction barplot

#### Aïe !

plot(grd)

```
## Warning in xy.coords(x, y, xlabel, ylabel, log): NAs introduits lors de la
conversion automatique
## Warning in min(x): aucun argument trouvé pour min; Inf est renvoyé
## Warning in max(x): aucun argument pour max; -Inf est renvoyé
## Error in plot.window(...): valeurs finies requises pour 'ylim'
```
#### la fonction barplot II De l'utilité des attributs et du typage

plot(factor(grd))

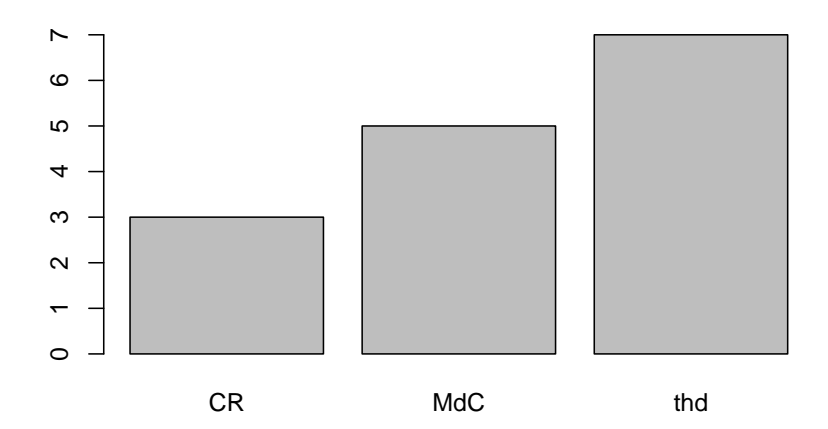

<span id="page-87-0"></span>[Variables et types élémentaires](#page-2-0)

**[Vecteurs](#page-14-0)** 

[Facteurs](#page-67-0)

#### [Matrices \(et tableaux\)](#page-87-0)

[Définition](#page-88-0) **[Manipulation](#page-93-0)** [Opérateurs matriciels](#page-101-0) [Représentation graphique des matrices](#page-106-0)

[Listes](#page-113-0)

<span id="page-88-0"></span>[Variables et types élémentaires](#page-2-0)

**[Vecteurs](#page-14-0)** 

[Facteurs](#page-67-0)

#### [Matrices \(et tableaux\)](#page-87-0) [Définition](#page-88-0)

**[Manipulation](#page-93-0)** [Opérateurs matriciels](#page-101-0) [Représentation graphique des matrices](#page-106-0)

[Listes](#page-113-0)

# Tableau : définition

#### Définition (objet array)

Un tableau est un vecteur muni d'un attribut dimension (dim), lui même défini par un vecteur. Il est défini par la commande array(data,dim,dimnames=)

```
array(1:8,c(2,2,2))
## , , 1
##
## [,1] [,2]
## [1,] 1 3
## [2,] 2 4
##
## , , 2
##
## [,1] [,2]
## [1,] 5 7
## [2,] 6 8
```
Matrice : définition

Définition (objet matrix)

Une matrice est un tableau à deux dimensions. Elle est définie par la commande

```
matrix(data, nrow=, ncol=, byrow)
```
En conséquence

- $\blacktriangleright$  Un objet array à deux dimensions est automatiquement converti en matrix
- Un vecteur auquel on ajoute un attribut dimension est automatiquement converti en matrix

```
class(array(1:4,c(2,2)))
## [1] "matrix"
x \leftarrow c(1, 2, 3, 4)dim(x) \leq c(2,2)class(x)
```
### Matrice et tableau : attributs dimension

On accède aux attributs de dimension d'un tableau à l'aide des commandes dim et nrow,ncol dans le cas d'une matrice.

```
A \leftarrow array(1:12, c(2,2,3))M \leftarrow \text{matrix}(1:6, c(2,3))dim(A)
## [1] 2 2 3
dim(M)
## [1] 2 3
nrow(M)
## [1] 2
ncol(M)
## [1] 3
```
### Remarques importantes

1. R range les éléments d'une matrice par défaut par colonne.

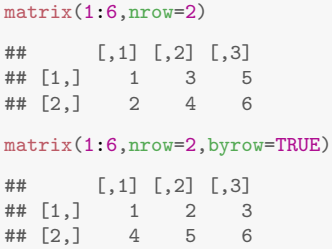

2. Lors de la création d'une matrice, R recycle les éléments jusqu'à ce que les contraintes de dimension soient vérifiées. matrix(1:3,nrow=2,ncol=2)

```
## Warning in matrix(1:3, nrow = 2, ncol = 2): la longueur des données [3]
n'est pas un diviseur ni un multiple du nombre de lignes [2]
## [,1] [,2]
## [1,] 1 3
\# [2, 1 \ 2 \ 1
```
<span id="page-93-0"></span>[Variables et types élémentaires](#page-2-0)

**[Vecteurs](#page-14-0)** 

[Facteurs](#page-67-0)

#### [Matrices \(et tableaux\)](#page-87-0)

[Définition](#page-88-0) [Manipulation](#page-93-0) [Opérateurs matriciels](#page-101-0) [Représentation graphique des matrices](#page-106-0)

[Listes](#page-113-0)

# Matrices : opérateurs élémentaires

Étant donné qu'une matrice est un vecteur pourvu d'une dimension, on a la proposition suivante :

Proposition

La plupart des opérateurs vectorielles s'appliquent (arithmétiques/mathématiques, ensemblistes, d'indexation).

```
a <- matrix(sample(-4:4,9),3,3)
cat(max(a),sum(a),prod(a))## 4 0 0
which(a > 0)
## [1] 4 7 8 9
cumsum(a[a > 0])## [1] 3 4 6 10
order(a)
```
# Manipulation de matrices

Opérateurs matriciels usuels

- $\rightarrow$  +,/, $\ast$ , $\hat{ }$  sont les opérateurs usuels terme-à-terme,
- $\triangleright$  %\*% est le produit matriciel,
- $\triangleright$  crossprod() est le produit scalaire,
- $\blacktriangleright$  t() transpose une matrice,
- $\blacktriangleright$  diag() extrait / spécifie la diagonale.

```
a <- matrix(sample(-4:4,9),3,3)
b \leftarrow matrix(sample(a), 3, 3)
diag(a)
## \begin{bmatrix} 1 \\ 1 \end{bmatrix} 4 -2 -4
diag(a) \leftarrow diag(b) \leftarrow 1
diag(a)
## [1] 1 1 1
```
### Indexation propres aux matrices

En ligne et/ou en colonne

Selon les mêmes techniques que pour un vecteur

```
a[1:2,]
## [,1] [,2] [,3]
## [1,] 1 -3 1
\# [2,] -1 1 3
a[, -3]
## [,1] [,2]
## [1,] 1 -3
\# [2,] -1 1
## [3,] 0 2
a[-2,c(3,1)]## [,1] [,2]
\# [1,] 1 1
\# [2,] 1 0
```
### Indexation propres aux matrices II

#### À l'aide d'une matrice de booléén

Nécessite la création d'une matrice appropriée

```
upper.tri(a)
## [,1] [,2] [,3]
## [1,] FALSE TRUE TRUE
## [2,] FALSE FALSE TRUE
## [3,] FALSE FALSE FALSE
a[upper.tri(a)]
## [1] -3 1 3
```
### Indexation propres aux matrices III

#### À l'aide des noms de ligne et de colonnes

Nécessite d'avoir des attributs colnames/rownames

```
colnames(a) <- paste0("c",as.character(1:3))
rownames(a) \leq paste0("r", as.character(1:3))
a
## c1 c2 c3
## r1 1 -3 1
## r2 -1 1 3## r3 0 2 1
a[rownames(a) == "r2", colnames(a) %in% c("c3", "c2")]## c2 c3
## 1 3
```
### Concaténation de matrices I

Trois fonctions selon l'effet voulu :

- 1. c() concatène les éléments en un vecteur,
- 2. cbind() empile horizontalement plusieurs matrices,
- 3. rbind() empile verticalement plusieurs matrices.

```
a \leftarrow matrix(1,2,3)b \leftarrow matrix(2,2,3)c(a,b)## [1] 1 1 1 1 1 1 2 2 2 2 2 2
```
# Concaténation de matrices II

```
cbind(a,b)
## [,1] [,2] [,3] [,4] [,5] [,6]
## [1,] 1 1 1 2 2 2
## [2,] 1 1 1 2 2 2
rbind(a,b)
## [,1] [,2] [,3]
## [1,] 1 1 1
## [2,] 1 1 1
## [3,] 2 2 2
## [4,] 2 2 2
```
<span id="page-101-0"></span>[Variables et types élémentaires](#page-2-0)

**[Vecteurs](#page-14-0)** 

[Facteurs](#page-67-0)

#### [Matrices \(et tableaux\)](#page-87-0)

[Définition](#page-88-0) **[Manipulation](#page-93-0)** [Opérateurs matriciels](#page-101-0) [Représentation graphique des matrices](#page-106-0)

[Listes](#page-113-0)

# Quelques fonctions spécifiques

Opération en ligne/en colonne

Les commandes colSums,rowSums,colMeans,rowMeans

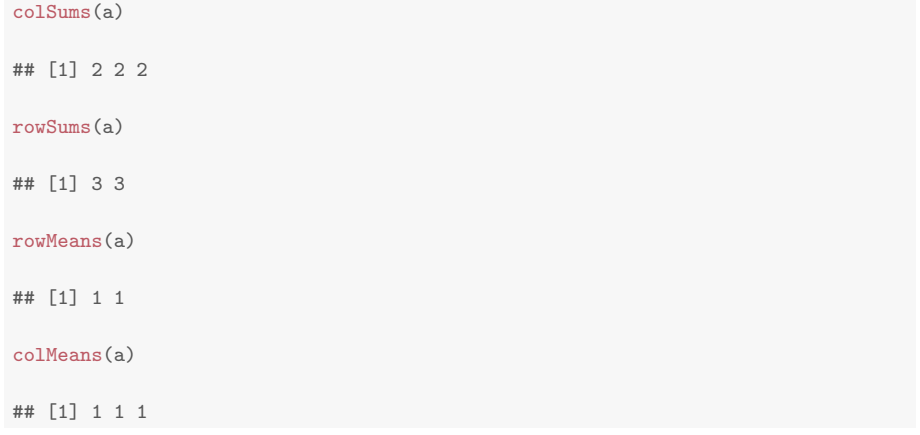

### Plus généralement et pour les tableau : apply

#### Opération en ligne/en colonne

Les commandes apply(array, dim, function)

```
apply(a, 2, max)## [1] 1 1 1
a \leftarrow array(1:12, c(2,3,2))apply(a, 3, colMeans)
## [,1] [,2]
## [1,] 1.5 7.5
## [2,] 3.5 9.5
## [3,] 5.5 11.5
```
#### $\rightsquigarrow$  Très puissant!

# Algèbre linéaire élémentaire

#### Résolution de systèmes linéaires, inversion matricielle

La commande solve résout

 $A x = b$ ,

```
A \leftarrow \text{matrix}(c(4,2,8,-3),2,2)b \leftarrow c(2,3)solve(A,b)
```

```
## [1] 1.0714286 -0.2857143
```
#### ou inverse une matrice :

```
round(solve(A) \frac{9}{10} \frac{1}{2} (A, 8)
## [,1] [,2]
\# [1,] 1 0
\# [2,] 0 1
```
#### Commandes avancées d'algèbre linéaire Utile pour l'analyse numérique

R dispose des outils classiques d'algèbre linéaire

- <sup>I</sup> det : calcule le déterminant d'une matrice ;
- $\blacktriangleright$  chol : factorisation de Cholesky ( $A = C^\intercal C$ , avec A symétrique, C triangulaire supérieure) ;
- $\blacktriangleright$  gr : factorisation QR ( $A = QR$  avec Q orthogonale, R triangulaire supérieure) ;
- $\rightarrow$  eigen : calcule valeurs propres et vecteurs propres d'une matrice ;
- svd : calcule la décomposition en valeurs singulières.

<sup>I</sup> . . .

<span id="page-106-0"></span>[Variables et types élémentaires](#page-2-0)

**[Vecteurs](#page-14-0)** 

[Facteurs](#page-67-0)

#### [Matrices \(et tableaux\)](#page-87-0)

[Définition](#page-88-0) **[Manipulation](#page-93-0)** [Opérateurs matriciels](#page-101-0) [Représentation graphique des matrices](#page-106-0)

[Listes](#page-113-0)

#### Représentation tridimensionnelle

 $A \leftarrow \text{matrix}(0,3,3); A[2,2] \leftarrow 1$ contour(A)

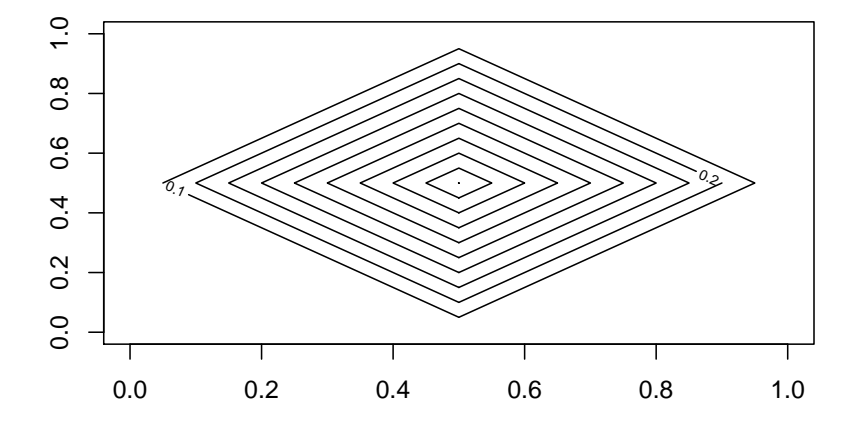
## Représentation tridimensionnelle II

persp(A)

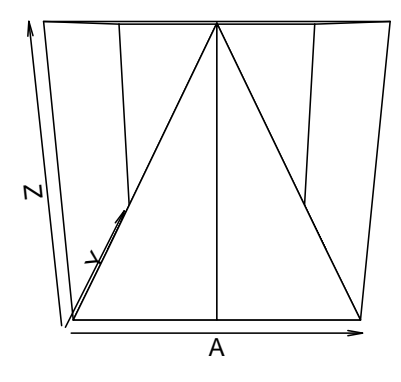

### Représentation tridimensionnelle III

image(A)

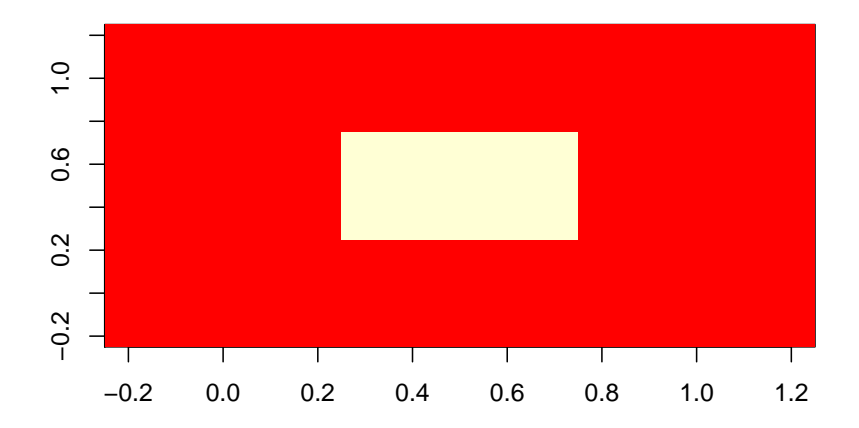

### Représentation tridimensionnelle IV

contour(volcano)

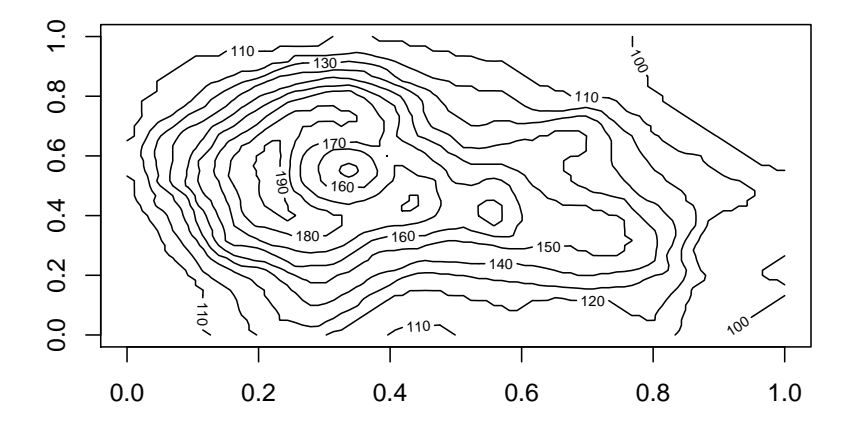

# Représentation tridimensionnelle V

persp(volcano)

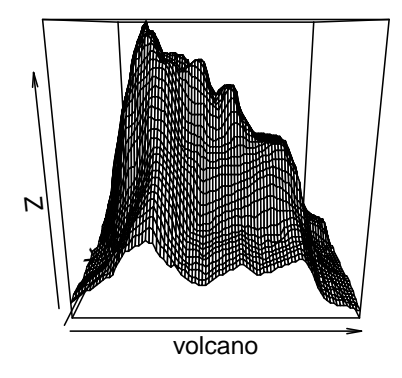

## Représentation tridimensionnelle VI

image(volcano)

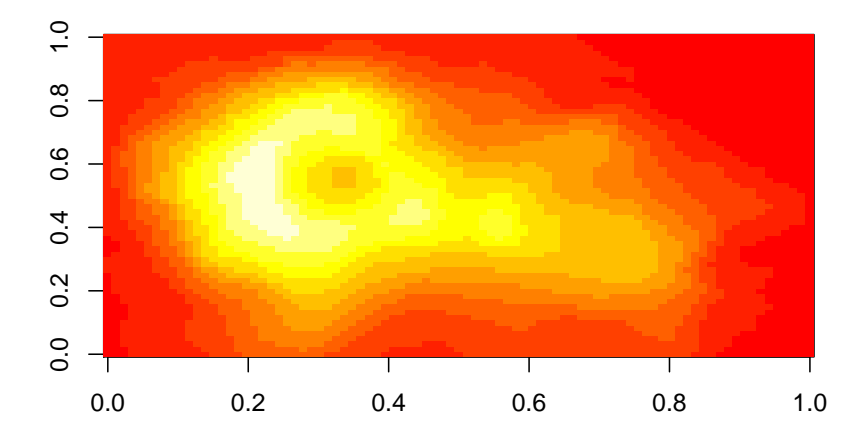

<span id="page-113-0"></span>Plan

[Variables et types élémentaires](#page-2-0)

[Vecteurs](#page-14-0)

[Facteurs](#page-67-0)

[Matrices \(et tableaux\)](#page-87-0)

#### **[Listes](#page-113-0)**

[Définition](#page-114-0) [Manipulation](#page-118-0)

[Tableau de données](#page-125-0)

<span id="page-114-0"></span>Plan

[Variables et types élémentaires](#page-2-0)

[Vecteurs](#page-14-0)

[Facteurs](#page-67-0)

[Matrices \(et tableaux\)](#page-87-0)

**[Listes](#page-113-0)** [Définition](#page-114-0) [Manipulation](#page-118-0)

[Tableau de données](#page-125-0)

# Liste I

### Définition (objet list)

Une liste est une collection d'objets hétérogènes. Elle est définie par la commande list(el1=, el2=, ...).

```
list(c(1,2,3),c("robert", "johnson"), matrix(rnorm(4),2,2))## [[1]]
## [1] 1 2 3
##
## [[2]]
## [1] "robert" "johnson"
##
## [[3]]
\sharp # [, 1 [, 1 [, 2 ]## [1,] -0.4724784 -0.8086764
## [2,] -0.7466398 0.4368232
```
# Liste II

#### Peut aussi être initialisée par

vector("list", 3) ## [[1]] ## NULL ## ## [[2]] ## NULL ## ## [[3]] ## NULL

## Liste III

Les éléments d'une liste peuvent posséder un nom à la définition ou être attribués a posterior.

```
list(numero = c(1,2,3), noms = c("robert", "johnson"), mat = matrix(rnorm(4),2,2))
## $numero
## [1] 1 2 3
##
## $noms
## [1] "robert" "johnson"
##
## $mat
\# [,1] [,2]
## [1,] 0.2288784 -0.4130860
## [2,] 0.4126223 -0.3230689
1 \leftarrow \text{list}(c(1,2,3), c("robert", "johnson"), matrix(rnorm(4),2,2))names(l) <- c("numero","noms","mat")
```
<span id="page-118-0"></span>Plan

[Variables et types élémentaires](#page-2-0)

**[Vecteurs](#page-14-0)** 

[Facteurs](#page-67-0)

[Matrices \(et tableaux\)](#page-87-0)

**[Listes](#page-113-0)** [Définition](#page-114-0) [Manipulation](#page-118-0)

[Tableau de données](#page-125-0)

# Accéder aux éléments d'une liste I

### Les éléments de la liste ne sont pas nommés

On accède au  $i^e$  élément par indexation  $\texttt{nom\_liste}$  [[i]] uniquement.

```
maliste[[2]]
## [1] "robert" "johnson"
maliste[[2]][2]
## [1] "johnson"
```
# Accéder aux éléments d'une liste II

#### Les éléments de la liste sont nommés

On peut accéder comme ci-dessus ou en utilisant le nom de l'élément nom\_liste\$nom\_elt.

```
maliste \leq list(numero = c(1,2,3), noms = c("robert","johnson"), mat = matrix(rnorm
maliste$nom
## [1] "robert" "johnson"
maliste$nom[2]
## [1] "johnson"
```
# Sélectionner des éléments I

#### Fonctionne (presque) comme pour les vecteurs

Attention à la différence [[]] et []

```
l1 <- list(1:2,c("a","c","g","t"),matrix(NA,2,1))
11[-c(1,3)]## [[1]]
## [1] "a" "c" "g" "t"
mode(11[3])## [1] "list"
mode(11[53]])
## [1] "logical"
```
# Dépiler une liste I

#### Commande unlist

mets à plat une liste et simplifie en vecteur si possible.

```
unitst(1,2:5))## [1] 1 2 3 4 5
unlist(list("a",2:5))
## [1] "a" "2" "3" "4" "5"
```
### Par defaut, récursivement

```
1 \leftarrow list(list(1,"a",matrix(0,2,1)),c("b","c"),1:2)
unlist(l)
```
## [1] "1" "a" "0" "0" "b" "c" "1" "2"

# Dépiler une liste II

```
unlist(1, recursive=FALSE)
```

```
## [[1]]
## [1] 1
##
## [[2]]
## [1] "a"
##
## [[3]]
## [,1]
## [1,] 0
\# [2,] 0
##
## [[4]]
## [1] "b"
##
## [[5]]
## [1] "c"
##
## [[6]]
## [1] 1
##
## [[7]]
## [1] 2
```
## Commande lapply I

Très puissant !

Applique une fonction à chaque élément d'une liste. La version sapply simplifie automatiquement.

```
lapply(maliste,length)
## $numero
## [1] 3
##
## $noms
## [1] 2
##
## $mat
## [1] 4
sapply(list(1,2:4,5:9), function(x) sum(x)/3)## [1] 0.3333333 3.0000000 11.6666667
```
<span id="page-125-0"></span>Plan

[Variables et types élémentaires](#page-2-0)

**[Vecteurs](#page-14-0)** 

**[Facteurs](#page-67-0)** 

[Matrices \(et tableaux\)](#page-87-0)

[Listes](#page-113-0)

#### [Tableau de données](#page-125-0)

[Définition](#page-126-0) [Manipulation](#page-130-0) <span id="page-126-0"></span>Plan

[Variables et types élémentaires](#page-2-0)

**[Vecteurs](#page-14-0)** 

**[Facteurs](#page-67-0)** 

[Matrices \(et tableaux\)](#page-87-0)

[Listes](#page-113-0)

[Tableau de données](#page-125-0) [Définition](#page-126-0) [Manipulation](#page-130-0)

### Tableau de données : définition Un autre point fort de R

#### Définition (objet data.frame)

C'est une liste à laquelle on impose certaines contraintes afin de rassembler vecteurs et facteurs sous la forme d'un tableau de données.

- 
- 

### Tableau de données : définition Un autre point fort de R

#### Définition (objet data.frame)

C'est une liste à laquelle on impose certaines contraintes afin de rassembler vecteurs et facteurs sous la forme d'un tableau de données.

- Pratiquement, un tableau de données est une matrice dont les colonnes sont de mode différent,
- $\triangleright$  C'est l'objet idéal pour la manipulation de données (forcez-vous à l'utiliser).

# Création de tableau de données

### **Syntaxe**

On peut spécifier le nom des colonnes par le vecteur row.names ou directement comme pour une liste :

```
data.frame(e1=,e2=,...,row.names=)
```

```
age <- c(25,35,32,27,32,40,26,25,26,28,30,NA,36,30,30)
grd <- c("thd","CR","MdC","thd","thd","MdC","MdC","thd","MdC","CR","MdC","CR","MdC","CR
sex <- factor(sample(c(rep("M",3),rep("F",12))))
donnees <- data.frame(age=age,grade=grd,sexe=sex)
head(donnees)
```

```
## age grade sexe
## 1 25 thd M
## 2 35 CR F
## 3 32 MdC F
## 4 27 thd F
## 5 32 thd F
## 6 40 MdC F
```
<span id="page-130-0"></span>Plan

[Variables et types élémentaires](#page-2-0)

**[Vecteurs](#page-14-0)** 

**[Facteurs](#page-67-0)** 

[Matrices \(et tableaux\)](#page-87-0)

[Listes](#page-113-0)

[Tableau de données](#page-125-0) [Définition](#page-126-0) [Manipulation](#page-130-0)

# Manipulation des éléments du tableau de données I

 $\triangleright$  Comme une liste !

donnees\$age

## [1] 25 35 32 27 32 40 26 25 26 28 30 NA 36 30 30

donnees<sup>[2]</sup>

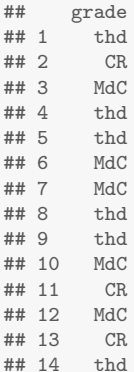

### Manipulation des éléments du tableau de données II

 $\triangleright$  Mais aussi comme une matrice !

donnees[2, ] ## age grade sexe ## 2 35 CR F donnees[1:2, c(1,3)] ## age sexe ## 1 25 M ## 2 35 F

# Attention tout de même

#### Un data.frame reste plus proche de la liste...

length(donnees) ## [1] 3 dim(donnees) ## [1] 15 3 class(donnees) ## [1] "data.frame" mode(donnees) ## [1] "list"

### Le couple attach/detach |

les commandes attach() / detach placent / ôtent les éléments du tableaux de données dans l'itinéraire de recherche

```
attach(donnees,warn.conflicts=FALSE)
grade
```
## [1] thd CR MdC thd thd MdC MdC thd thd MdC CR MdC CR thd thd ## Levels: CR MdC thd

age

## [1] 25 35 32 27 32 40 26 25 26 28 30 NA 36 30 30

detach(donnees)

### Les fonctions stack/unstack

Empile/dépile les colonnes d'une data.frame

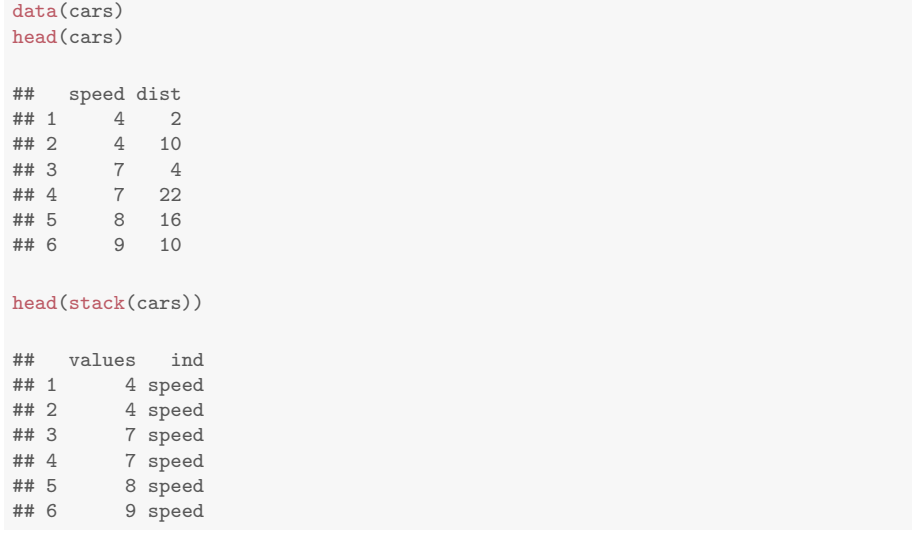

# La fonction summary

### Réalise un résumé statistique adapté au type de chaque colonne.

## age grade sexe ## Min. :25.00 CR :3 F:12 ## 1st Qu.:26.25 MdC:5 M: 3 ## Median :30.00 thd:7 ## Mean :30.14 ## 3rd Qu.:32.00 ## Max. :40.00 ## NA's :1

summary(donnees)

# La fonction by

Équivalent de tapply pour les tableaux de données ; à utiliser couplé à with.

```
attach(donnees,warn.conflicts=FALSE)
by(age,sexe,mean,na.rm=TRUE)
## sexe: F
## [1] 31.18182
## --------------------------------------------------------
## sexe: M
## [1] 26.33333
detach(donnees)
with(donnees, by(age,grade,mean,na.rm=TRUE))
## grade: CR
## [1] 33.66667
## --------------------------------------------------------
## grade: MdC
## [1] 31.5
## --------------------------------------------------------
## grade: thd
## [1] 27.85714
```
# La fonction aggregate

### Permet un tapply multivarié ! Attention aux nœuds dans la tête. . .

aggregate(donnees, list(donnees\$grade,donnees\$sexe), length)

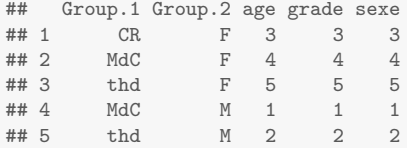

## Note pour plus tard

Le data.frame est l'object idéal pour l'analyse statistique et la manipulation de données

```
anova(lm(age ~ sexe*grade,data=donnees))
## Analysis of Variance Table
##
## Response: age
## Df Sum Sq Mean Sq F value Pr(>F)
## sexe 1 55.411 55.411 3.3107 0.1022
## grade 2 56.751 28.376 1.6954 0.2372
## sexe:grade 1 0.919 0.919 0.0549 0.8200
## Residuals 9 150.633 16.737
```